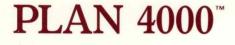

The MESSENGER<sup>™</sup> Installation and Operation Manual

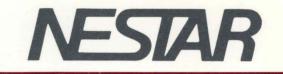

# NESTAR SYSTEMS, INCORPORATED

# PLAN 4000 (TM)

# THE MESSENGER (TM) INSTALLATION AND OPERATION MANUAL

#### DISCLAIMER OF WARRANTIES

The information in this document has been carefully reviewed and is believed to be reliable; nevertheless, Nestar Systems, Incorporated makes no warranties, either express or implied, with respect to this manual or with respect to the software described in this manual, its quality, performance, merchantability, or fitness for any particular purpose. The entire risk as to its quality and performance is with the buyer. The software herein is transferred "AS IS".

Nestar Systems, Incorporated, reserves the right to make changes to any products described herein to improve their functioning or design. Nestar programs are licensed products whose use is defined in the Nestar System Software License Agreement. Server Programs usually require a separate license for each machine on which they run.

In no event will Nestar Systems, Incorporated be liable for direct, indirect, incidental, or consequential damages at law or in equity resulting from any defect in the software, even if Nestar Systems, Incorporated has been advised of the possibility of such damages. Some states do not allow the exclusion or limitation of implied warranties or liability for incidental or consequential damages, so the above limitation or exclusion may not apply to you.

The Regents of the University of California, Apple Computer, Inc. and International Business Machines, Inc., make no warranties, either express or implied, regarding the computer software programs described herein, their merchantability or their fitness for any particular purpose. UCSD, UCSD Pascal, UCSD p-System are all trademarks of The Regents of the University of California.

This document is copyrighted and all rights are reserved. This document may not, in whole or part, be copied, photocopied, reproduced, translated, or reduced to any electronic medium or machine-readable form without prior consent, in writing, from Nestar Systems, Incorporated.

Copyright 1981, 1982, 1983 by Nestar Systems, Inc. 2585 E. Bayshore, Palo Alto, California, 94303 (415) 493-2223 Telex 171420 Nestar PLA

Publication Number SH40-0304-0 All rights reserved.

HOW TO

#### How to Use This Manual

The Messenger (TM) Electronic Mail program consists of text and program files that allow messages to be created, sent and filed. The messages originate at user workstations, and are filed on a shared hard disk.

This manual should be read by individuals (we cal1 them system managers) who will be installing and configuring the Messenger software for the first time. Once the software has been installed and configured, there are a few maintenance procedures to be performed by the system manager. The Messenger User's Manual provides complete instructions for use of this installed software once it has been and configured.

The procedures described in this manual are not difficult. We do assume that your installation has been set up in accordance with the PLAN 4000 Physcial Planning and Installation Manual. The PLAN 4000 manuals that are prerequisites to this manual are:

General Information Manual

File Server User's Manual

File Server Installation and Operation Manual

File Server User's Guides for your environment(s)

Messenger User's Manual

A PLAN 4000 bibliography is provided at the end of this manual.

HOW TO

The material in this document applies to Version 2.2 of the Messenger software.

We welcome criticisms and suggestions. Forms for reporting program errors and documentation errors or inadequacies are provided at the back of this guide.

## Contents

| Disclaimer ii                                |  |  |  |
|----------------------------------------------|--|--|--|
| How To Use This Manual iii                   |  |  |  |
| Contents v                                   |  |  |  |
| Chapter One Installing The System            |  |  |  |
| 1.0 Introduction 1-1                         |  |  |  |
| 1.1 Electronic Mail Program Installation 1-1 |  |  |  |
| Chapter 2 Operating the System               |  |  |  |
| 2.0 The User's Mail File 2-1                 |  |  |  |
| 2.1 The Mail File Pathname 2-1               |  |  |  |
| 2.2 The Newmail Directory 2-2                |  |  |  |
| 2.3 Mounting MAIL and NEWMAIL 2-2            |  |  |  |
| Chapter 3 Tailoring Your System              |  |  |  |
| 3.0 Automatic Startup 3-1                    |  |  |  |
| 3.1 NESTAR.START                             |  |  |  |
| 3.2 DEFAULTS.TEXT 3-1                        |  |  |  |
| 3.3 Access, Usage, and Protection 3-4        |  |  |  |
| Appendices                                   |  |  |  |
| Appendix A Apple // Pascal                   |  |  |  |
| A.0 Introduction A-1                         |  |  |  |
| A.l Installation of the Messenger            |  |  |  |
| Electronic Mail Program in the               |  |  |  |
| Apple // Pascal Environment A-1              |  |  |  |
| A.2 Maintenance of the Mail Program A-3      |  |  |  |

v

CONTENTS

Appendix B Apple /// SOS

| B.O<br>B.1 | Introduction<br>Installation of the Messenger<br>Electronic Mail Program in the | B-1 |
|------------|---------------------------------------------------------------------------------|-----|
|            | Apple /// SOS Environment                                                       | B-1 |
| B.2        | Maintenance of the Mail Program                                                 |     |
| Apper      | ndix C IBM PC p-System                                                          |     |
| C.O        | Introduction                                                                    | C-1 |
| C.1        | Installation of the Messenger Electronic                                        |     |
|            | Mail Program in the IBM PC UCSD                                                 |     |
|            | p-System Environment                                                            | C-1 |
| C.2        | Maintenance of the Electronic Mail                                              |     |
|            | Program                                                                         | C-4 |

Index

Bibliography

Reader Comment Form

#### Chapter 1

#### Installing The System

### 1.0 Introduction

This chapter describes installation of the electronic mail programs and text files on the PLAN 4000 shared hard disk.

Note that we use the term "environment" to refer to a particular type of microcomputer running а operating system. Since the particular electronic mail program supports a number of environments, we do not include details about each environment in the main body of the environment specific manual. We have placed information and instructions in the appendices of this manual. The File Server User's Guides for the environments supported in vour installation are prerequisite reading for the electronic mail program installers and system These guides provide useful details managers. supported about video cards, special particular key-sequences pertinent to а environment, etc.

### 1.1 Electronic Mail Program Installation

The Messenger electronic mail program software files: consists of four Mail.Code. Mailhelp.Text, Mailnews.Text, and Mailinfo.Text. Mailhelp.text contains the list of responses displayed when the HELP command is entered. Mailnews.text and Mailinfo.Text contain the text displayed in response to the Messenger commands NEWS and INFO. The system manager may use these files for company and/or mail system news and information.

1-1

INSTALL

These files will reside in a volume called

/MAIN/PRODUCTS/MESSENGER/X.X/COMPUTER/ENVIRON. For example,

/MAIN/PRODUCTS/MESSENGER/X.X/IBMPC/UCSD/PASCAL

In order to complete installation of the electronic mail program, you must transfer the contents of this distribution volume into the appropriate shared library volume(s). To accomplish this, turn to the appendix for your environment and follow the installation instructions located there.

If your hard disk does not contain the shared library and products volumes necessary to complete the installation process, contact your network representative.

If you ordered your software after ordering your system, it has been distributed on a tape cartridge. Before following the installation instructions, you must restore the software on tape to the hard disk. To do this,

- a. from the File Server, type QUIT
- b. from the utilities menu, select b) partial tape dump/restore
- c. from the menu for this utility, select L)ist to determine the specific pathnames on your tape
- d. now select R)estore. The program prompts you for pathnames you wish to restore. Enter those pathnames you found in step c).

### Chapter 2

#### Operating The System

#### 2.0 The User's Mail File

As described in the Messenger User's Manual, every electronic mail program user has a mail file in which can be stored copies of messages received and composed. The electronic mail software creates this file (which is actually a virtual volume on the hard disk). The file is mounted automatically each time that the user executes the electronic mail program.

#### 2.1 The Mail File Pathname

The pathname of the Mail file consists of three parts:

- 1. A prefix
- 2. User's indentification
- 3. The name "MAIL"

The default prefix is /MAIN/USERS. For example, a typical user's mail file might be:

/MAIN/USERS/SMITH/MAIL

The user's identification often consists of a first name, last name, or set of initials. The three parts of the pathname can be autoset at startup to values other than the defaults. This is explained in Chapter 7 of the Messenger User's Manual.

4/1/83

#### 2.2 The Newmail Directory

Each message sent through the electronic mail program exists as a network virtual volume with a pathname consisting of four parts:

1. Prefix

2. User identification

3. The name "NEWMAIL"

4. Message identification number

The default prefix of each pathname is the same as for the MAIL file. The identification for incoming mail is the same as for the MAIL file. For outgoing mail, the identification is that of the recipient. Τn the case of multiple recipients, multiple files are created, each with a unique pathname, since each is a virtual The (default) third part of each volume. pathname is NEWMAIL. The fourth part is an identification assigned to each message by the Messenger, which is unique to that message.

In addition to creating a Mail file for each new user, the Messenger creates for each new user a directory with the pathname

Prefix/UserID/NEWMAIL,

in which will be listed any new messages received by the user.

#### 2.3 Mounting MAIL and NEWMAIL

Each time that the electronic mail program is invoked at a user station, the Messenger looks for and executes any mail commands in a file

2-2

called Defaults.Text on the user's boot disk, and determines the identity of the user from the defaults text or by asking

Who are you?

NOTE: The instructions for configuring the Defaults.Text file on the user's boot volume are in Chapter 8 of the Messenger User's Manual.

If no mail file exists for the user, the Messenger displays

Not found: /MAIN/USERS/SMITH/MAIL There is no mail file for SMITH Create one (Y/N)?

For "Y",

Mail file size will be 100 blocks OK (Y/N)?

For a mail file of some other size, type in "N" and the Messenger will prompt

Enter size in blocks:

The size must be between 10 and 1000 blocks. Blocks are 512 bytes each. A mail file for Smith will then be created (assuming that "Create" access rights exist) and the file will be mounted automatically each time that the Messenger is brought up by the user.

The Messenger examines the user's newmail directory when the READ or CHECK commands are executed. Any files listed in Newmail will be reported as new messages. When a message is read, it is removed from the user's NEWMAIL directory.

#### OPERATION

Notice that all messages filed by the user are located in a single Mail file. However, each piece of received mail exists as a separate network virtual volume, listed in the directory /Prefix/User/NEWMAIL.

After the Messenger has determined the identity of the user, it looks for two free virtual drives upon which to mount the mail file and any sucession of NEWMAIL files. If two virtual drives are not available, the Messenger will display mount information for all current virtual drives at that station and ask the user which drive can be used for Mail and Newmail. For example, in the Apple // Pascal environment,

WELCOME TO THE MESSENGER, Today is Mon 29-Jun-1983 13:20:00 For help type ? RETURN to any request Who are you? SMITH DRV ACCESS T VOL NAME SIZE /MAIN/USERS/SMITH/1 4 RW UPD P 560B 1 /MAIN/LIB/APPLE2/USCD/PASCAL RO SHR P 1 5 1800B /MAIN/USERS/SMITH/DOC 9 RW UPD D 2 500B /MAIN/USERS/SMITH/2 10 RO SHR P 1 400B /MAIN/USERS/SMITH/MSQ 11 RW EXC P 1 800B /MAIN/USERS/SMITH/3 12 RO SHR P 1 800B Available drive number? 12

Here, the user SMITH has volumes mounted on all available virtual drives (3 and 6-8 have not been set virtual). The Messenger establishes the identity of the user, locates the Network file with the pathname /MAIN/USERS/SMITH/MAIL if it exists, or creates it if it does not, and

attempts to mount it on a free virtual drive. Since all virtual drives are in use. the Messenger asks for a drive that can be unmounted, or for a drive currently set real that can be set virtual. Here, SMITH indicates that drive #12 may be used. The Messenger mounts /MAIN/USERS/SMITH/MAIL on drive 12, with Read/Write usage and UPDATE access rights.

In order to free a drive for any new mail the Messenger now repeats the prompt:

NAME DRV ACCESS T VOL STZE /MAIN/USERS/SMITH/1 4 RW UPD P 1 560B /MAIN/LIB/APPLE2/USCD/PASCAL RO SHR P 1 5 1800B /MAIN/USERS/SMITH/DOC 9 RW LIPD D 2 500B /MAIN/USERS/SMITH/2 10 RO SHR P 1 400B /MAIN/USERS/SMITH/MSQ RW EXC P 11 1 800B /MAIN/USERS/SMITH/MAIL 12 RW UPD P 1 100B Available drive number? 11 Command?

in order to free a drive for any new mail that may have been "sent" to the user (that is, created as a new file to be mounted) and for mail that is to be sent. In the example above, new mail. listed in the directory /MAIN/USERS/SMITH/NEWMAIL, will be mounted on drive 11, message by message, in response to the command READ. Drive 11 will also be used when outgoing mail is composed and sent.

NOTE: The drives used for the boot volume and shared library volume cannot be used for the MAIL and NEWMAIL files. If the Mail and Newmail volumes are unmounted while the mail system is in use (by using the FS command, or by mounting Newmail on the same drive number as Mail, for example), the Messenger will be unable to file or receive mail. Issuing the File command from the Incoming or Outgoing mail menus will then result in an error message such as

FAILED READING BLOCK 4, D12, IORESULT=64

since the file to be read or written into is not currently mounted.

Note: The user may mount other volumes on the Mail and Newmail drives before exiting by using the NET command mode (Messenger User Manual, Section 6.6). The Messenger will not remount volumes automatically when it is through. However, the user's current default directory, which is saved and overridden bv /Prefix/User/NEWMAIL during initialization, is restored when the Messenger exits. The change in default directory has observable effects only if FS commands are executed from within the mail system. The FS command Set Dir should not be used from the Messenger.

### Chapter 3

#### Tailoring Your System

#### 3.0 Automatic Startup

System 4000 has two startup command facilities that can be used to facilitate entry into the mail system: NESTAR.START and DEFAULTS.TEXT.

#### 3.1 NESTAR.START

NESTAR.START is a program that can run automatically when the user station is booted. NESTAR.START first checks the booted disk for a file named SYSTEM.STARTUP. If present, SYSTEM.STARTUP is chained to. Otherwise, NESTAR.START attempts to read a file from the booted disk called STARTCMD.TEXT, and interprets each line as a command. Including the word "MAIL:" as a command line in STARTCMD.TEXT will cause the mail system to be run automatically when the station is booted.

NESTAR.START commands that do not relate to the mail system are described in detail in the File Server User's Manual.

## 3.2 DEFAULTS.TEXT

When the Messenger is executed, its first action is to read the file DEFAULTS.TEXT, if it exists on the station's boot volume. Any command lines in this textfile that begin with the word "Mail:" are executed automatically.

The following mail commands are allowed (all commands must be preceded by "mail:"; upper and

4/1/83

### TAILORING

lower case are allowed). Underlined values are variables input by the user:

Mail: Set User name

Identifies the user as "name". The Messenger will mount

/Prefix/Name/Mail

and

/Prefix/Name/Newmail/MessageID

automatically. A password may be included, in the form name:password. When the Set User command is present, the Messenger will not ask "Who are you?" at initialization.

Mail: Set DriveA x

Sets the drive used for filed mail to drive x; otherwise the Messenger looks for any available drive. The drive must be virtual.

Mail: Set DriveB y

Sets the drive used to mount new mail to drive y; otherwise the Messenger looks for any available drive. Drive must be virtual.

Mail: Set Height n

Sets screen page height to n lines; default is 24. When displaying messages, the Messenger asks MORE?(Y/N) after n lines.

Mail: Set Width n

Sets screen width to n columns. Screen width will affect the formatting of some prompt lines.

3-2

4/1/83

The default is 80.

Mail: Set Prefix path

Sets pathname prefix for mail and newmail files. Default is /MAIN/USERS. READ access must be provided for all directories in the prefix path. Passwords may be included. All users of the Messenger must have the same prefix and Newmail; otherwise, messages will not be sent correctly.

Mail: Set Mailfile path

Sets the complete pathname for Mailfile. This command overrides default pathname Prefix/User/Mail and uses the specified pathname. READ, WRITE access must be provided. Passwords may be used.

Mail: Set Newmail name

Sets final name of Newmail pathname, appended to Prefix/User/. Used for incoming and outgoing mail. Default is "NEWMAIL". DELETE and READ access must be provided for the NEWMAIL directory, and CREATE access must be provided for outgoing newmail directories. Passwords may be included.

Mail: READ

Causes the Messenger to automatically execute the READ command after initialization.

Mail: CHECK

Causes the Messenger to automatically execute the CHECK command after initialization.

3-3

#### TAILORING

## 3.3 Access, Usage, and Protection

System 4000 file protection facilities are discussed in detail in the File Server User's Manual. Briefly, the mail system user can prevent access to his or her Mail and Newmail files by setting passwords in the file pathnames and limiting public and group access rights to those files. From within the mail system, this is accomplished by issuing FS PROTECT commands. For example,

FS PROTECT /MAIN/USERS/SMITH/NEWMAIL, PUBACC=C,GRPACC=,PRVACC=RWECD,PRVPW=XYZ

causes the private password "xyz" to be set for Smith's Newmail file, and read and write access to be restricted to private use. No group access is allowed, but the public is given "create" access so that messages from other mail users can be created in the Newmail directory. The Mail file is accessed only by the user who owns it; there need be no public access to it at all.

The following access must be provided for the system to function:

- READ access for Mail/Newmail prefix (all users must have same prefix and Newmail).
- READ and WRITE access for your own Mailfile.
- 3. DELETE and READ access for your own Newmail directory.
- 4. CREATE access for other Newmail directories.

A private password, once it has been set, can be

4/1/83

3-4

entered in several ways:

- By issuing a Network "SET PRVPW" command from the CMD program before the Messenger is used.
- 2. By including the SET PRVPW command in the boot volume startcmd.text.
- 3. By including the private password in the appropriate Mail Set commands in the boot volume Defaults.text.

The system default is no protection.

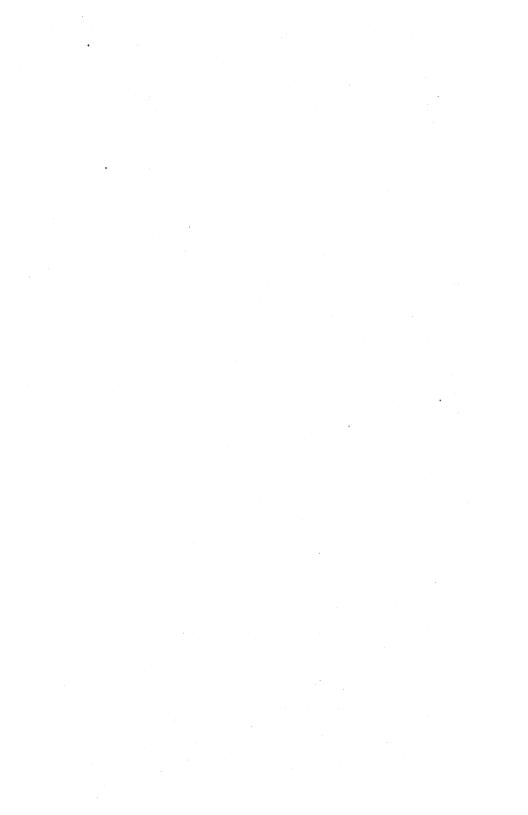

#### Appendix A

## Installation and Maintenance of the Messenger Program in the Apple // Pascal Environment

### A.O Introduction

This appendix provides instructions and informatation specific to installation and maintenance of the electronic mail software in the Apple // Pascal Environment.

It contains the following:

Instructions for installation of the electronic mail software in the Apple // Pascal environment.

Instructions for maintenance of the electronic mail software in the Apple // Pascal environment.

A.1 Installation of the Messenger Electronic Mail Program in the Apple // Pascal Environment

Installation of the electronic mail software in the Apple // Pascal environment consists of transferring the mail programs from the distribution volume called:

/MAIN/PRODUCTS/MESSENGER/X.X/APPLE2/UCSD/PASCAL

to the shared library volume called:

/MAIN/LIB/APPLE2/UCSD/PASCAL

### APPLE // PASCAL

To accomplish this, do the following:

Boot into a Pascal volume.

Type the following:

X LIB:NET (to execute NET.CODE)

Type the following:

LIST /MAIN/PRODUCTS/MESSENGER

Select the directory name which is the most recent version number and substitute that name for the X.X in the following instructions.

Type the following (one one line):

MOUNT /MAIN/PRODUCTS/MESSENGER/X.X /APPLE2/UCSD/PASCAL,D12

Type the following:

MOUNT /MAIN/LIB/APPLE2/UCSD/PASCAL, d5, rw

SET DRIVE 12 VIRT

Type the following:

Q (to quit NET.CODE and return to the main Pascal command line)

F (to select the Pascal Filer)

T (to select the Pascal Transfer Utility)

The prompt will be:

Transfer what file?

Your response will be:

A-2

### APPLE // PASCAL

#12:=

The prompt will be:

To where?

Your response will be:

**#5:**\$

Respond Y to any questions about removal of existing files having the same name as the file being transferred.

WARNING: You may have to Krunch the shared library volume before transfer of the electronic mail program files can be completed. DO NOT KRUNCH THE SHARED LIBRARY VOLUME WHEN THERE ARE OTHER USERS ON LINE.

You have now finished the installation procedure for the Apple // Pascal environment. Now turn back to the main body of this manual and follow the instructions for configuring the electronic mail software software.

### A.2 Maintenance of the Mail Program

Each time a new user is added to the network, create a new mail volume for that user.

#### /YOUR PREFIX/USERID/NEWMAIL

See Chapter 2 for details. Users may also require assistance in setting up the defaults file for use with the Messenger program. This procedure is described in Chapter 7 in the Messenger User's Manual.

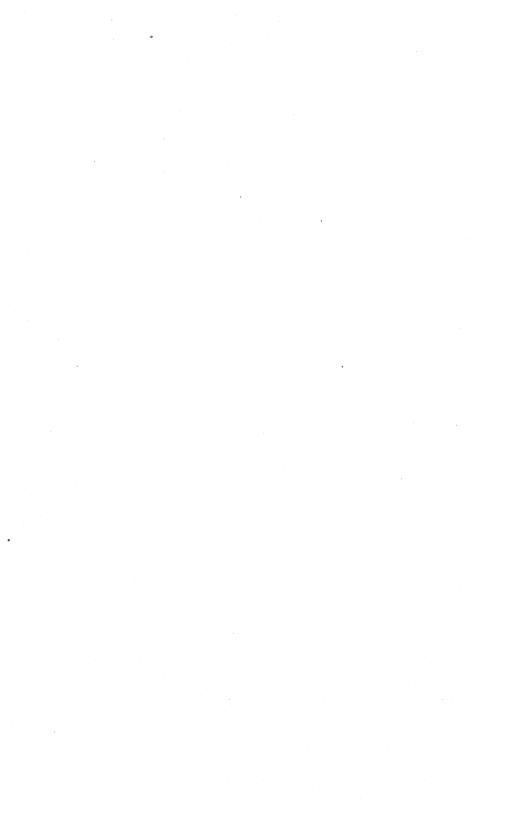

## APPLE /// SOS

### Appendix B

## Installation and Maintenance of the Messenger Electronic Mail Program in the Apple /// SOS Environment

### B.O Introduction

This appendix provides instructions and informatation specific to installation and maintenance of the electronic mail software in the Apple /// SOS Environment.

It contains the following:

Instructions for installation of the electronic mail software in the Apple /// SOS environment.

Instructions for maintenance of the electronic mail software in the Apple /// SOS environment.

## B.1 Installation of the Messenger Electronic <u>Mail Program in the Apple /// SOS</u> Environment

Installation of the electronic mail software in the Apple /// SOS environment consists of transferring the electronic mail software from the distribution volume called

/MAIN/PRODUCTS/MESSENGER/X.X/APPLE3/SOS

to the shared library volume called

/MAIN/LIB/APPLE3/SOS.

4/1/83

### APPLE /// SOS

To accomplish this:

Boot into Pascal. The SOS.DRIVER on this boot diskette must include the network driver. In addition, the Pascal diskette must contain both a Startcmd.Text file that causes the

/MAIN/LIB/APPLE3/SOS

volume to be mounted, and a SYSTEM.STARTUP file that processes the Startcmd.Text file or the NET.CODE program and System.Library

Type the following:

X (for execute)

/LIB/NET (to execute NET.CODE)

LIST /MAIN/PRODUCTS/MESSENGER

or

X NET .

if NET.CODE is on your boot diskette.

Select the directory name which is the most recent version number and substitute that name for the X.X in the following instructions.

> MOUNT /MAIN/PRODUCTS/MESSENGER/X.X/APPLE3 /SOS,D2 (typed on one line)

MOUNT/MAIN/LIB/APPLE3/SOS, D3, RW

Q (to quit NET.CODE and return to the main Pascal command line)

F (to select the Pascal Filer)

B-2

T (to select the Pascal Transfer Utility) The prompt will be

Transfer what file?

Your response will be:

N2/=, N3/= (Respond Y to any questions about removal of existing files having the same name as the file being transferred)

You have now finished the installation procedure for the Apple /// SOS environment. Now turn back to the main body of this manual and follow the instructions for configuring the electronic mail software.

#### B.2 Maintenance of the Mail Program

Each time a new user is added to the network, create a new mail volume for that user.

/YOURPREFIX/USERID/NEWMAIL

See Chapter 2 for details. Users may also require assistance in setting up the defaults file for use with the Messenger program. This procedure is described in Chapter 7 in the Messenger (TM) User's Manual.

B-3

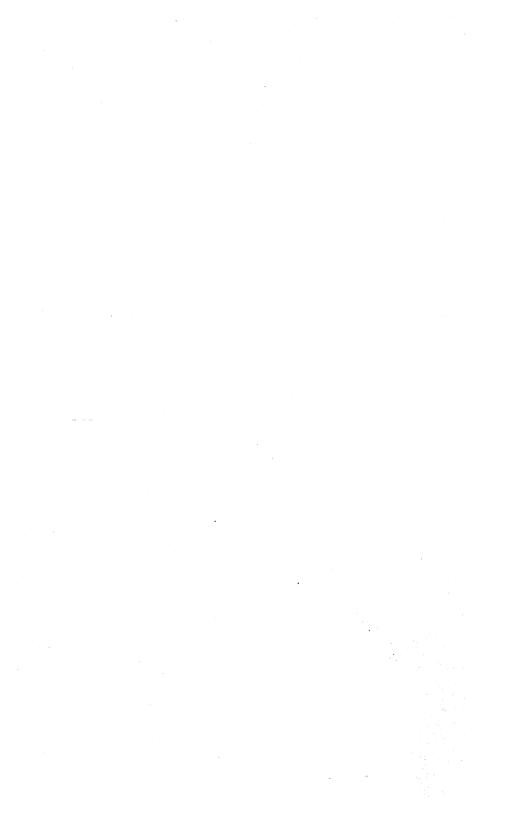

### Appendix C

## Installation and Maintenance of the Messenger Program in the IBM PC UCSD p-System Environment

### C.O Introduction

This appendix provides instructions and informatation specific to installation and maintenance of the Electronic Mail subsystem in the IBM PC UCSD p-System Environment.

It contains the following:

Instructions for installation of the Messenger software in the IBM PC UCSD p-System environment.

Instructions for maintenance of the Messenger software in the IBM PC UCSD p-System environment.

## C.1 Installation of the Messenger Electronic Mail Program in the IBM PC UCSD p-System Environment

Installation of the Electronic Mail subsystem in the IBM PC UCSD p-System environment consists of transferring the mail software from the distribution volume called

/MAIN/PRODUCTS/MESSENGER/X.X/IBMPC/UCSD/PASCAL

to the shared library volume called

/MAIN/LIB/IBMPC/UCSD/PASCAL

To accomplish this, do the following:

Boot into a p-System volume.

Type the following:

X (for execute)

LIB:NET (to execute NET.CODE)

LIST /MAIN/PRODUCTS/MESSENGER (select the directory name which is the most recent version number and substitute that name for the X.X in the following instructions.)

MOUNT /MAIN/PRODUCTS/MESSENGER/X.X/IBMPC UCSD/PASCAL,D12,R0 (type this command on one line only)

SET DRIVE 11, 12 VIRT

MOUNT /MAIN/LIB/IBMPC/UCSD/PASCAL, D11

Q (to quit NET.CODE and return to the main p-System command line)

F (to select the p-System Filer)

T (to select the Filer Transfer Utility)

The prompt will be:

Transfer what file?

Your response will be:

#12:=

The prompt will be:

To where?

C-2

## IBM PC p-System

Your response will be:

#11:\$

Respond Y to any questions about removal of existing files having the same name as the file being transferred.

WARNING: You may have to Crunch the shared library volume before transferring of the mail subsystem files can be completed. DO NOT CRUNCH THE SHARED LIBRARY VOLUME WHEN THERE ARE OTHER USERS ON LINE.

The Mail program requires that the following files be present on the boot diskette.

USERLIB.TEXT NETWORK.LIB

These files must be resident on the shared library volume if NETWORK.PROFILE is present (has been created by SETPROFILE.CODE) and contains instructions for

/MAIN/LIB/IBMPC/UCSD/PASCAL

(the shared library) to override the boot diskette.

You have now finished the installation procedure for the IBM PC UCSD p-System environment. Now turn back to the main body of this manual and follow the instructions for configuring the Electronic Mail subsystem software.

### C.2 Maintenance of the Electronic Mail Program

Each time a new user is added to the network, create a new mail volume for that user.

/YOURPREFIX/USERID/NEWMAIL

See Chapter 2 for details. Users may also require assistancee in setting up the defaults file for use with the Messenger program. This procedure is described in Chapter 7 in the Messenger (TM) User's manual.

# PLAN 4000 PUBLICATIONS

| General Information Manual                          | GA40-0100    |
|-----------------------------------------------------|--------------|
| PLAN 4000 Physical Planning and Installation Manual | GA40-0101    |
| File Server User's Manual                           | SC40-0200    |
| File Server Apple //<br>Pascal User´s Guide         | sc40-0501    |
| File Server Apple //<br>DOS User´s Guide            | SC40-0502    |
| File Server Apple //<br>CP/M User´s Guide           | SC40-0503    |
| File Server Apple ///<br>SOS User's Guide           | SC40-0504    |
| File Server IBM PC<br>DOS User's Guide              | SC40-0505    |
| File Server IBM PC<br>UCSD p-System User's Guide    | SC40-0506    |
| File Server Installation<br>and Operation Manual    | SC40-0300    |
| PLAN 4000 System Service Manual                     | LA40-0401    |
| Print Server User's Manual                          | SC40-0201    |
| Print Server Installation<br>and Operation Manual   | SC40-0301    |
| Messenger User's Manual                             | SH40-0204    |
| Messenger Installation and<br>Operation Manual      | SH 40-0 30 4 |

BB-1

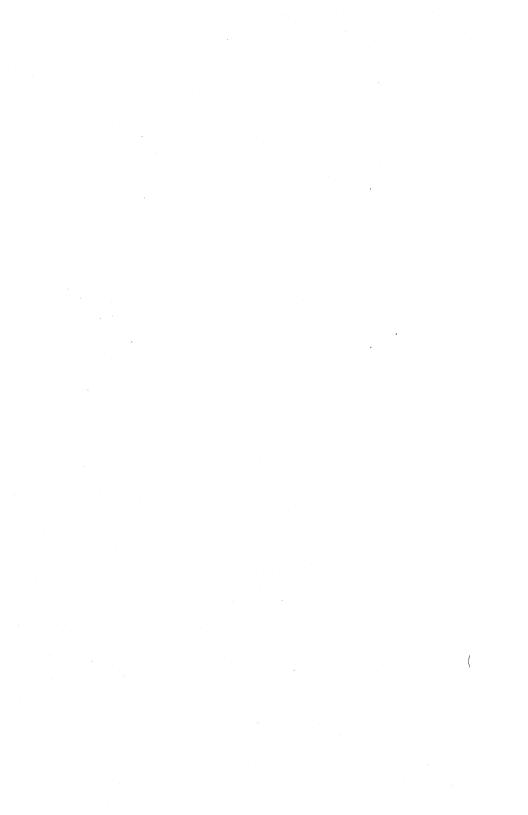